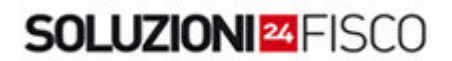

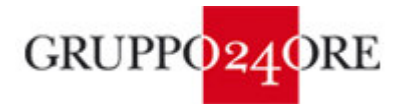

Il software è tratto da [SOLUZIONI 24 FISCO](www.soluzioni24fisco.ilsole24ore.com) il sistema che raccoglie e integra tra loro tutti gli strumenti informativi del Gruppo 24 ORE per i professionisti e le aziende che operano nel settore fiscale

www.soluzioni24fisco.ilsole24ore.com

# I.M.U.

#### SOGGETTI CHE DEVONO PAGARE L'IMU

L'IMU (acronimo di imposta municipale unica unica) è l'erede della vecchia ICI ed è entrata in vigore dall'anno 2012, a seguito dell'anticipata prevista dal decreto "Salva Italia" - DL 201/2011, convertito in L. 211/2011.

L'IMU deve essere pagata da tutti i prorietari di immobili o titolari di diritti reali di godimento sugli immobili; in particolare:

- dai proprietari di fabbricati, aree edificabili e terreni agricoli situati nel territorio dello Stato;
- dai titolari di diritti reali di godimento (usufrutto, uso, abitazione, enfiteusi e superficie) sugli immobili sopra elencati;
- dai locatari in caso di locazione finanziaria (leasing);
- dai concessionari di aree demaniali.

Se l'immobile è posseduto da più proprietari o titolari di diritti reali di godimento, l'imposta deve essere ripartita in proporzione alle quote di possesso.

A differenza dell'ICI, l'IMU prevede l'imposizione anche per la "prima casa" del contribuente.

### COME SI CALCOLA

Per quanto riguarda i fabbricati, l'imposta si calcola applicando alla base imponibile l'aliquota deliberata dal Comune. La base imponibile è rappresentata dalla rendita catastale rivalutata del 5% e poi moltiplicata:

- a. per 160 per i fabbricati dei gruppi catastali A (abitazioni, eccetto i fabbricati in classe  $A/10$ ) e pertinenze, cioè  $C/2 C/6$  e  $C/7$ ;
- b. per 140 per i fabbricati del gruppo catastale B per i fabbricati di categoria C/3  $C/4$  e  $C/5$ ;
- c. per 80 per i fabbricati in classe A/10 e D/5;
- d. per 60 per i fabbricati del gruppo catastale D, escluso il citato gruppo D/5;
- e. per 55 per i fabbricati della categoria C/1.

Per le aree fabbricabili la base imponibile è data dal valore commerciale che risulta al 1° gennaio dell'anno di imposizione.

Per i terreni agricoli la base imponibile è data dal reddito dominicale risultante in catasto al 1° gennaio dell'anno di tassazione, rivalutato del 25% e poi moltiplicato per 135.

L'ammontare dell'imposta deve essere proporzionale ai mesi dell'anno solare durante i quali si è avuto il possesso: il mese in cui la proprietà o il diritto reale di godimento si è protratto solo in parte è computato per intero se il contribuente ha posseduto l'immobile per almeno 15 giorni, mentre non è conteggiato se il possesso è durato meno di 15 giorni.

Le aliquote e le detrazioni possono essere modificate dai singoli Comuni.

La legge istitutiva prevede alcune detrazione per la prima casa:

- una detrazione forfettaria di  $E$  200;
- una detrazione di  $\epsilon$  50 per ogni figlio convivente a carico di età inferiore a 26 anni.

Le detrazioni sulla prima casa non possono comunque eccedere la somma di  $\epsilon$  600.

# Scadenze di pagamento 2012

Solo per l'anno 2012 (trattandosi di fase transitoria nell'applicazione della nuova imposta ed in attesa di modifiche legislative ancora in divenire) sarà possibile pagare l'imposta in modo differenziato: a giugno, si dovrà utilizzare per calcolare l'acconto l'aliquota standard indicata nel provvedimento governativo (4 per mille prima casa, 7,6 per mille altri fabbricati); a dicembre, si dovrà effettuare il conguaglio in base alle aliquote effettivamente applicate dai singoli comuni ed in base ad eventuali correzioni ed integrazioni normative di fonte governativa.

## Prima casa

Solo per l'IMU prima casa e relative pertinenze, vi è la possibilità di suddividere il pagamento in tre rate.

## FUNZIONAMENTO OPERATIVO DELL'APPLICAZIONE

Il software consente di calcolare gli importi di I.M.U. da versare.

Dal bottone "Anagrafica studio", colui che procede all'elaborazione per conto di altri, può inserire la propria denominazione e/o ragione sociale, l'indirizzo, i recapiti telefonici e l'indirizzo e-mail; tali dati compariranno nella stampa finale dei conteggi.

Si confermano i dati inseriti cliccando sul tasto "ok" e si torna al menù principale.

Cliccare sul bottone "Calcola l'IMU" ed inserire i dati del contribuente; è possibile modificare i dati standard per aliquote e detrazioni.

Nella seconda schermata si caricano i dati dei singoli fabbricati di cui è intestatario il contribuente. Inseriti tali dati, occorre cliccare su "calcola" per poi inserire, modificare o eliminare i dati degli immobili.

Per inserire, modificare o eliminare i dati degli immobili occorre posizionarsi con il mouse all'inizio della riga dello specifico immobile e successivamente cliccare sul bottone inserisci, modifica, elimina.

L'applicazione elabora automaticamente i conteggi, che possono essere poi stampati, cliccando sul tasto "anteprima di stampa" e poi su "stampa" della barra degli strumenti.

Per uscire dall'applicazione cliccare su "Torna a menu" e quindi su "Esci".

### REQUISITI TECNICI

Sistema operativo Microsoft Windows 2000 Professional, Windows XP Home, Windows XP Professional o Windows Vista con Office 2000 e versioni successive. Risoluzione video minima 1024x768.

L'applicazione non è gestita dal software Open office.